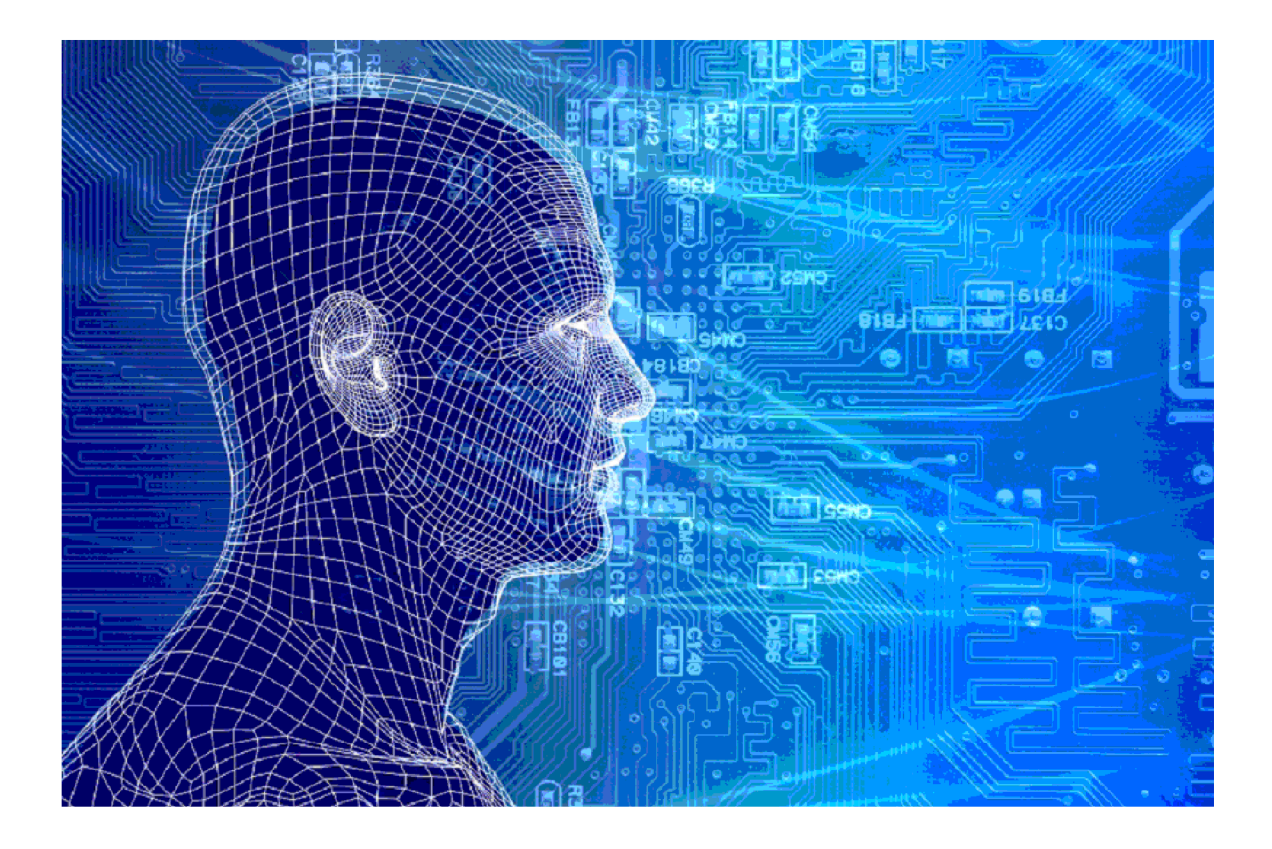

# KOT Model

#### Versies van het model

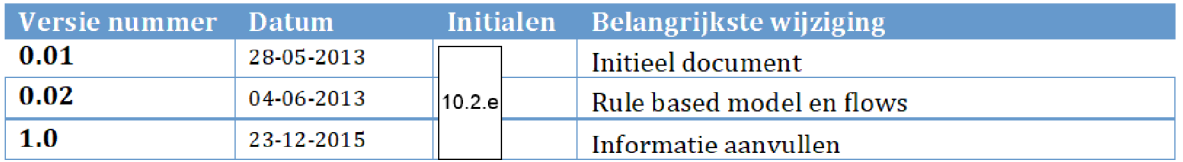

## 1. INHOUDSOPGAVE

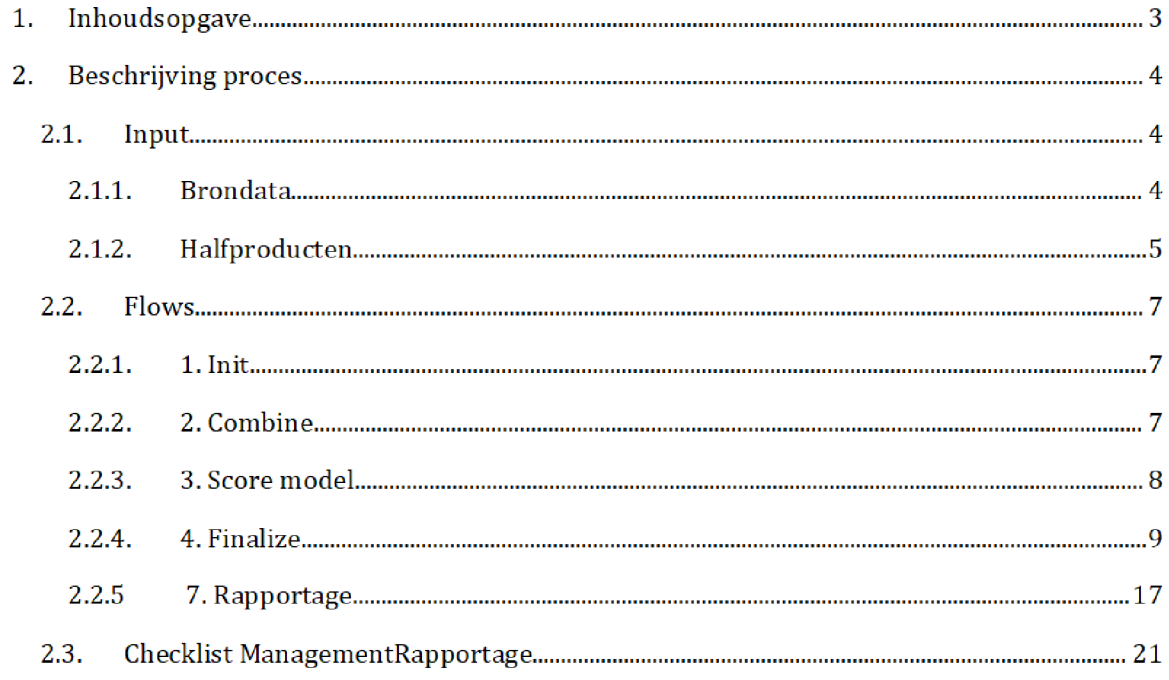

## 2. BESCHRIJVING PROCES<sup>1</sup>

Het SAS script KOT\_MODEL egp wordt op de dag van de risicoselectie gedraaid door het risicoselectieteam. Dit resulteert in meerdere outputbestanden, waaronder 'export\_temp3', wat als het eindbestand van de risicoselectie wordt beschouwd. Ook wordt een xlsx-bestand geëxporteerd met kengetallen voor de Managementrapportage.

Zowel de master/productie (!) versie van het SAS-script als de resulterende bestanden staan opgeslagen op de schijf van de stand alone laptop

Script

\Risico SeIectie\Model KOT\_MODEL\SAS Enterprise Guide

Outputbestanden

C:\Risico Selectie\Model\KOT\_MODEL\Result

Exportbestand

\Risico Selectie\ModeI\KOT\_MODEL\Export

De master versie wordt periodiek handmatig gebackupt naar

VEPROW63\TSL\_DM\_Handhavingsregie\Profiling 2013\Model\Backup KOT\_Model

#### $2.1.$ **INPUT**

De input in het SAS-script betreft zowel brondata als halfproducten:

#### $2.1.1.$ **BRONDATA**

De bronbestanden gebruikt als input voor het model zijn

## 1. Conceptbeschikkingen\_kot.sas7bdat

Voor het bestand en de documentatie zie de map Q:\VEPROW63\TSL\_DM\_Handhavingsregie\Profiling 2013\Brondata\KOT CONCEPTBESCHIKKINGEN

## 2. Nieuwe\_aanvragers.sas7bdat

Voor het bestand en de documentatie zie de map

Na overgang tot AWS zullen de locatie en namen brondata halfproducten SAS scripts moeten worden aangepast

Q:\VEPROW63\TSL\_DM\_Handhavingsregie\Profiling 2013\Brondata\ONBEKENDE AANVR

#### 3. Wanbetalers.sas7bdat

Voor het bestand en de documentatie zie de map \VEPROW63\TSL\_DM\_Handhavingsregie\Profiling 2013\Brondata\WANBETALERS

#### 4. Privacy\_doelgroep.sas7bdat

Voor het bestand en de documentatie zie de map Q:\VEPROW63\TSL\_DM\_Handhavingsregie\Profiling 2013\Brondata\VIP

#### 5. Schema\_wie\_op\_welke\_lijst\_v6.1.csv

Voor het bestand en de documentatie zie de map Q:\VEPROW63\TSL\_DM\_Handhavingsregie\Profiling 2013\Brondata\indeling resultaat

#### 6. Terugkoppeling steekproef risicoselectie.xlsx

Voor het bestand en de documentatie zie de map Q:\VEPROW63\TSL\_DM\_Handhavingsregie\Profiling 2013\Brondata\Terugkoppeling steekproef

#### $2.1.2.$ **HALFPRODUCTEN**

De halfproducten gebruikt als input voor het model zijn:

## 1. DTM\_KOT.sas7bdat

Voor het bestand en de documentatie zie de mappen  $C:$  Risico Selectie Model \DTM\_KOT\SAS Enterpriseguide (Stand alone laptop) \VEPROW63\TSL\_DM\_Handhavingsregie\Profiling 2013\Halfproducten\DTM\_KOT

#### 2. COA.sas7bdat

Voor het bestand en de documentatie zie de map VEPROW63\ TSL\_DM\_Handhavingsregie\Profilmg 2013\Halfproducten\ COA

#### 3. BVR.sas7bdat

Voor het bestand en de documentatie zie de map Q:\VEPROW63\TSL\_DM\_Handhavingsregie\Profiling 2013\Halfproducten\BVR

#### 4. Meldingenfrs.sas7bdat

Voor het bestand en de documentatie zie de map Q:\VEPROW63\TSL\_DM\_Handhavingsregie\Profiling 2013\Halfproducten\MELDINGFRS

#### Signaallijstadressen sas7bdat

Voor het bestand en de documentatie zie de map VEPROW63\ TSL\_DM\_Handhavingsregie\Profiling 2013\Halfproducten\ UITGESLO TEN\_ADRES

#### 6. Melding8\_kot.sas7bdat

Voor het bestand en de documentatie zie de map: VEPROW63\ TSL\_DM\_Handhavingsregie\Profiling 2013\Halfproducten\MELDINGS

#### 7. Uitval\_uitworp\_kot.sas7bdat

Voor het bestand en de documentatie zie de map Q:\VEPROW63\TSL\_DM\_Handhavingsregie\Profiling 2013\Halfproducten\UITVAL

#### 8. IP\_lijst.sas7bdat

Voor het bestand en de documentatie zie de map \VEPROW63\TSL\_DM\_Handbavingsregie\Proftling 2013\Halfproducten\IP\_L1JST

#### 9. Aangeleverd.sas7bdat

Voor het bestand en de documentatie zie de map \VEPROW63\TSL\_DM\_Handhavingsregie\ProfiIing 2013\Halfproducten\Bezwaren

#### 10. Bezwaren\_filter\_1.sas7bdat

Voor het bestand en de documentatie zie de map VEPROW63\ TSL\_DM\_Handhavingsregie\ProfiIing 2013\Halfproducten Bezwaren

#### 11. Boete.sas7bdat

Voor het bestand en de documentatie zie de map  $Q:VEPROW63\,TSL\_DM_H$ andhavingsregie $\Perb$ Frofiling 2013 $\Herb$ oducten $\Ber{BOETE}$ 

#### 12. Nihilstellers.sas7bdat

Voor het bestand en de documentatie zie de map \VEPROW63\TSL\_DM\_Handhavingsregie\ProfiIing 2013\ Halfproducten Nihilstellers\Results

#### 13. Vorige\_acties\_kot.sas7bdat

Voor het bestand en de documentatie zie de mappen VEPROW63\ TSL\_DM\_Handhavingsregie\Profiling 2013\Halfproducten\ Terugkoppeling VEPROW63\ TSL\_DM\_Handhavingsregie\Profiling 2013\Halfproducten\ controLklantbebandeling

#### 14 VIuchtelingenwerk sas7bdat

Voor het bestand en de documentatie zie de map \VEPROW63\TSL\_DM\_Handbavingsregie\Profiling2013\Halfproducten\ vlucbtelingenwerk

#### 15 IGS sas7bdat

Voor het bestand en de documentatie zie de map: Q:\VEPROW63\TSL\_DM\_Handhavingsregie\Profiling 2013\Halfproducten\IGS

## 16. RSR\_teruglevering\_kot.sas7bdat

Voor het bestand en de documentatie zie de map VEPROW63\ TSL\_DM\_Handhavingsregie\Profiling 2013\Halfproducten\ controLklantbehandeling

#### $2.2.$ Flows

Het SAS-script bestaat uit negen procesflows:

- 1. Init
- 2. Combine
- 3. Score Model
- 4. Finalize

5. Rapportage Checks Eerdere acties Extra tabblad tbv RS20151119 (MAC2016)

Het runnen van deze flows resulteert in de outputbestanden en het exportbestand. Onderstaand zijn flows 1. Init, 2. Combine, 3. Score Model, 4. Finalize, en 5. Rapportage beschreven.

De process flows 5. Steekproef, 6. Uitsluitlijst, Checks en Eerdere acties geen onderdeel (meer) zijn van een reguliere risicoselectierun

#### $2.2.1.$ 1. INIT

In deze flow worden de scripts geinitialiseerd

## 1. Init

De libraries en variabelen worden gedefinieerd

## 2. Macros

De macro's voor het uitvoeren van bijv. herhalende stukken sas-code worden gedefinieerd:

- ExportData, ExportData\_zonderheader: standaardmacro voor export van SAS bestanden. Wordt diverse keren gebruikt in process flow 4. Finalize.
- Normaliseer: macro om score card punten voor alle SCR\_ variabelen te normaliseren. Dit maakt de scores op variabelen beter vergelijkbaar en interpreteerbaar. Wordt gebruikt in script 10\_Normaliseren in process flow 4.Finalize.

#### $2.2.2.$ 2. COMBINE

In deze flow worden de beschikkingen met de variabelen uit de halfproducten gecombineerd. Dit gebeurt door bet koppelen van de halfproducten en brondata Verder worden een aantal laatste indicatoren vastgesteld en vindt er een correctie van missing values plaats

## Merge BSN

Het bestand **twk** (terugwerkende kracht) wordt gecreëerd op basis van de gegevens uit het bronbestand 'Conceptbeschikkingen\_HT'. Voor elk BSN (toeslagaanvrager) wordt de minimum waarde van het veld 'DatumIngang' en het veld 'Transactietijdstip' meegenomen.

De volgende brondata en halfproducten worden aan elkaar gekoppeld met behulp van een Merge statement

- BVR
- **COA**
- DTM\_KOT
- Melding8\_K0T
- Meldingenfrs
- Uitval\_uitworp\_kot
- IPJijst
- Boete
- Wanbetalers
- Twk [bestand aangemaakt in vorige stap]
- Nihilstellers

Een aantal velden worden hernoemd en er worden nieuwe velden aangemaakt

- Max\_uren
- Heeftpartner
- Deeljaar\_actueel
- Av\_verschil\_verhuizingen
- Av\_groei\_inkomen
- Av\_missend\_voorgaande\_ink
- Uitval\_kot

- Av\_nul\_inkomen\_opgegeven
- Wanbetalen\_zorg
- Boete\_beschikkingen
- Nihilstelling\_KOT
- Terugwerkende\_kracht

4: Voor verschillende variabelen worden de missing waarden geïmputeerd. Dit kan zijn door middel van een gemiddelde of een mediaan in te voegen, maar het kan ook een andere waarschijnlijke/logische waarde zijn. Daarnaast wordt in geval van een leeg veld de nieuw gecreëerde variabele 'MISSING\_FIELD' gevuld met de naam van de desbetreffende lege variabele.

5: Het halfproduct Uitval\_uitworp\_kot wordt gekoppeld aan het werkbestand work01 dat resulteerde uitstap 2 t/m 4. De koppeling wordt gedaan met een left join op het BSN. Dit geeft het werkbestand work03, dat alle informatie uit work01 bevat en een extra veld 'uitval\_kot'. Dit veld bevat voor elke BSN het aantal gevallen uitval/uitworp KOT in het afgelopen jaar.

6: Aan work03 wordt het halfproduct signaallijstadressen gekoppeld door middel van een Left Join op het veld keyAdres De output is alle informatie uit work03 met een toegevoegd veld av\_ht\_uitgesloten\_adres'. Dit geeft aan of het adres waarop de toeslagaanvrager woont uitgesloten is van beschikken. De informatie wordt opgeslagen in tabel KOT\_MODEL.

#### $2.2.3.$ **3. SCORE MODEL**

In deze flow wordt de volledige dataset met aanvragen en contra informatie gescored op non\_compliantie Hierbij wordt de uitkomst van het trainen van het model in SAS Enterprise Miner gebruikt in de vorm van een SAS Base script

#### Score Cases

Het model word 'gescored', i.e. alle observaties in KOT\_MODEL krijgen een 'score' naar aanleiding van het getrainde scorecard model (dat gemaakt is met behulp van KOT\_TRAININGSET). Dit model is opgeslagen op de stand alone laptop in de vorm van een SAS Base script

## \Risico Selectie\ModeI\KOT\_MODEL\SAS Enterprise Guide\sascode\KOT\_SCORE\_CODE\_yyyymmdd.sas

De score betreft voor alle variabelen in het model een aantal Scorecard-punten.. Bovendien geeft het model de variabele P\_Y1 als output. Dit is kans (tussen 0 en 1) dat de aanvraag volgens het model 'fout' is, i.e. non compliant. Deze kans wordt in het vervolg gebruikt om de aanvragen op risico te selecteren

De informatie uit KOT\_MODEL worden samen met de geretourneerde scores opgeslagen in de tabel KOT\_MODEL\_SCORE.

#### $2.2.4.$ 4. FINALIZE

In deze flow wordt de scorebepaling door het model verder bewerkt tot de verschillende lijstjes die de uiteindelijke output van de risicoselectie vormen. De processen hieronder worden van links naar rechts beschreven

#### 1 Ranking

De tabel KOT\_MODEL\_SCORE wordt aflopend gesorteerd op de toegekende score [P\_Y1] en bet jaarbedrag (B\_JAARBEDRAG). Vervolgens wordt het veld RANK toegevoegd. Dit geeft aan op welke plaats de persoon staat wanneer gesorteerd van 'fout' naar 'goed'. Het resultaat is de tabel EXPORT\_TMP\_SORTED

#### Selectie overledenen Query builder task]

De tabel Overleden wordt gecreëerd. Deze tabel bevat de BSNs van alle overledenen uit de tabel KOT\_MODEL\_SCORE (overleden\_op\_bes=1).

#### Filter and Sort1 (Query builder task)

De tabel GroeneVlag wordt gecreëerd. Deze tabel bevat alle BSNs uit de tabel KOT\_MODEL\_SCORE die tijdens de risicoselectie om verschillende redenen niet uitgesloten mogen worden van beschikken (GroeneVlag=1).

#### 5 Uitsluitlijsten

1: De twee (of drie wanneer er twee toeslagjaren worden gedraaid) meest recente uitsluitlijsten uit de brondata UITSLUITLIJST worden ingelezen Uit deze ingelezen data worden de observaties geselecteerd die een regeling bebben gelijk aan KOT

2: De door de risicoselectie gegenereerde uitsluitlijsten van de twee vorige runs (of drie in de overgang van jarenj worden ingelezen Ook bier worden de observaties geselecteerd die een regeling hebben gelijk aan 'KOT'.

3: De tabellen gegenereerd in de twee bovenstaande stappen worden samengevoegd in één tabel **UITSLUIT**. Hierbij worden drie velden geselecteerd: BSN, Toeslagjaar, en regeling. Daarnaast wordt de tabel gesorteerd op BSN en Toeslagjaar. BSN's die op dit lijstje staan mogen voor het betreffende toeslagjaar en regeling niet nogmaals uitgesloten worden, om eventuele acties/beschikkingen nav een herstelactie of overleggen van stukken niet tegen te houden.

#### 2 Nationaliteiten

Aan de tabel EXPORT\_TMP\_SORTED worden twee velden gekoppeld. Dit zijn de omschrijvingen van nationaliteit behorende bij de eerste en eventueel tweede nationaliteit van de toeslagaanvrager: NATIONALITEIT1 en NATIONALITEIT2. Deze gegevens komen uit het halfproduct BVR en worden gekoppeld met een Left Join op nationaliteit code / nummer.

De outputtabel heet EXPORT\_TMP1.

#### 3 VIP

De brondata privacy doelgroep wordt ingelezen Vervolgens wordt bet veld BSN opgeslagen in de tabel VIP

#### 4 hothor behandeld

1: Het bestand HOT\_HOR\_controle.csv wordt ingelezen vanaf de locatie:

 $C:\Risico Selectie\Bron data\HOT_HOR\Source)$ 

Dit bestand bevat een lijst van toeslagaanvragen behandeld wegens Hot Hor. De velden opgenomen in het document zijn BSN en datum\_behandeling

de ingelezen lijst met Hot Hor controles wordt gegroupeerd per BSN. Het BSN en de laatste datum van behandeling worden opgeslagen in het outputbestand HOTHOR\_behandeld.

#### Geen onbekende aanvrager

De tabel GEEN\_ONB\_AANVRAGER wordt aangemaakt. Deze tabel bevat alle BSNs van toeslagaanvragers die tijdens de risicoselectie niettot de onbekende aanvragers mogen worden gerekend. Deze lijst wordt samengesteld door middel van een Full Join van meerdere tabellen op BSN

- Aangeleverd (halfproduct)  $\Delta \sim 10^4$
- Bezwaren\_filter\_1 (halfproduct)
- Overleden

#### Niet uitsluiten

De tabel NIET\_UITSLUITEN wordt aangemaakt. Deze tabel bevat alle BSNs van toeslagaanvragers die tijdens de risicoselectie niet uitgesloten mogen worden van beschikken Deze lijst wordt samengesteld door niiddel van een Full Join van meerdere tabellen op BSN

- **UITSLUIT**
- Overled en
- Aangeleverd (halfproduct)
- Bezwaren\_filter\_1 (halfproduct)
- GroeneVlag
- IGS [halfproduct]

BSNs worden alleen toegevoegd aan de tabel als hettoeslagjaar onbekend is of [indien bekend] de toeslagaanvraag bet juiste toeslagjaar betreft

#### Geen bijvangst

De tabel GEEN\_BIJVANGST wordt gecreëerd. Deze tabel bevat alle BSNs van toeslagaanvragers die tijdens de risicoselectie niet onder de bijvangst [harde stoppers] mogen worden geplaatst Deze lijst wordt samengesteld door middel van een Full Join van meerdere tabellen op BSN

- Overleden
- Aangeleverd [halfproduct]
- Bezwaren\_filter\_l [halfproduct]

## 6 Join

Aan de tabel EXPORT\_TMP1 worden één voor één een aantal lijsten met een Left Join gekoppeld op BSN. Hierbij worden een aantal nieuwe variabelen gecreëerd. Dit betreffen variabelen die geen input zijn voor het risicoselectiemodel (de risicoscore per post is hiervoor immers al berekend in Score Model] maar wel invloed kunnen hebben op de uiteindelijke actie die aan de post wordt toegewezen. De volgende tabellen en halfproducten worden (op deze volgorde) gekoppeld

- VIP
- HOTHOR\_behandeld
- Vorige\_acties\_kot [halfproduct] ä,
- NIET\_UITSLUITEN ä,
- GEEN\_ONB\_AANVRAGER ä,

#### GEEN\_BIJVANGST  $\tilde{\phantom{a}}$

Het resultaat, de tabel EXPORT\_TMP3, bevat nu alle toeslagaanvragen en contra-informatie met daarbij per aanvraag of en op welke manier de aanvraag/aanvrager beschermd is.

#### 7 Indelen

1: Aan EXPORT\_TMP3 worden twee velden toegevoegd: Voor alle toeslagaanvragen wordt bepaald wat het type aanvraag is ('mutatie-omhoog danwel nieuw'; 'mutatie-omlaag-gelijk danwel lopend') en of de aanvraag onder de bijvangst valt. Dit resulteert in de tabel <mark>EXPORT</mark>

Uit alle nieuwe aanvragers [brondata nieuwe\_aanvragers] worden de onbekende aanvragers voor kinderopvangtoeslag (KOT>0) geselecteerd en gesorteerd op BSN. De informatie wordt opgeslagen in de tabel onbekende\_aanvrager\_KOT

3: De tabellen aangemaakt in de vorige stappen worden aan elkaar gekoppeld om voor alle toeslagaanvragen, opgenomen in **EXPORT**, te bepalen of de aanvrager onbekend is of niet variabele onbekende\_aanvrager). Een aanvrager is onbekend indien deze is opgenomen in onbekende\_aanvrager\_KOT en het Jaarbedrag behorende bij de aanvraag groter is dan 0. Deze stap geeft de tabel EXPORT\_ALL als output.

4: De indelingslijsten (Brondata Schema\_wie\_op\_welke\_lijst\_v6.1) worden ingelezen. Dit schema bepaalt op welke actielijst de aanvrager komt te staan

5: De indelingslijsten worden door middel van een Left Join gekoppeld aan EXPORT\_ALL op meerdere velden. Dit resulteert in tabel **EXPORT\_Indeling** waarin een nieuw veld is opgenomen: 'Mogelijke\_Actie'. Dit veld geeft per aanvraag de voorlopige actie, die later in het proces mogelijk nog aangepast wordt.

De beschikkingen in **EXPORT\_Indeling** worden aflopend gesorteerd op Rank, i.e. de meest risicovolle aanvraag staat bovenaan

#### 8 Acties

In dit proces worden de voorlopige acties (bepaald in stap 5) voor enkele posten aangepast. De definitieve acties worden opgenomen in het veld Actie

1: De posten met de voorlopige actie (veld 'Mogelijke Actie') 'Toevoegen aan uitsluit-hoogrisicolijst' worden geselecteerd. Hiervan wordt de top X (variabel getal), ofwel de X meest risicovolle posten definitief op de uitsluitlijst geplaatst wegens hoog risico Deze posten krijgen de waarde 'Toevoegen aan uitsluit-hoog-risicolijst' in het veld Actie. Voor de andere

geselecteerde posten wordt de waarde in het veld 'Mogelijke\_Actie' aangepast naar 'Op onderzoeks-lijst vanwege hoog risico'. Deze aanvragen komen in ieder geval niet meer op de uitsluitlijst wegens hoog risico, maar mogelijk nog wel op de onderzoekslijst.

2: De posten met voorlopige actie (veld 'Mogelijke Actie') 'Op onderzoeks-lijst vanwege hoog risico' worden geselecteerd. Hiervan wordt de top  $X$  (variabel getal), ofwel de  $X$  meest risicovolle posten, definitief op de onderzoekslijst geplaatst wegens hoog risico. Deze posten krijgen de waarde 'Op onderzoeks-lijst vanwege hoog risico' in het veld Actie. Voor de andere geselecteerde posten wordt de waarde in het Actie 'Geen enkele'. Voor deze posten zal geen actie worden uitgevoerd

Het bestand dat na stap 1 en 2 wordt opgeslagen is het bestand **EXPORT\_temp2.** 

De velden uit EXPORT\_temp2 worden in een redelijk logische volgorde geplaatst. Daarnaast, voor de overige posten die niet zijn geselecteerd in stap 1 en 2, wordt 'Actie' gelijk aan 'Mogelijke\_Actie'. Ofwel, de voorlopige acties worden definitief gemaakt.

Aanvragen met contra-informatie en uit te voeren acties wordt opgeslagen in het 'eindbestand' EXPORT\_temp3. Hierna worden nog enkele scripts uitgevoerd die selecties maken op deze centrale tabel, voor verdere verwerking of rapportagedoeleinden.

#### 9 Steekproef

Aangezien dit script op het moment niet wordt gedraaid en er ook geen intentie is om dit binnenkort weer te draaien, is deze flow niet gedocumenteerd.

#### 10 Bijvangst

1: Uit **EXPORT\_temp3** worden alle toeslagaanvragen geselecteerd die onder de bijvangst (harde stoppers) vallen. Dit zijn de aanvragen die aan de volgende eis voldoen: index(Actie,"bijvangst' Hieraan wordt het veld 'Reden' toegevoegd, welke de verschillende aanvragen per categorie bijvangst uitsplitst. De mogelijke redenen zijn:

- De toeslagaanvrager woont niet in Nederland, België of Duitsland.
- Het oudste kind waarvoortoeslag is aangevraagd is ouder dan 15 jaar
- Het kind woont niet in Nederland, België of Duitsland.  $\overline{\phantom{a}}$
- LRK in CAF zaak

Deze informatie is opgeslagen in twee identieke tabellen: Bijvangst\_voorbereiding en lrk\_in\_caf\_voorbereiding

Het halfproduct RSR\_teruglevering\_KOT wordt aan Bijvangst\_voorbereiding gekoppeld door middel van een Left Join op BSN Doel van deze koppeling is om voor elke toeslagaanvrager te bepalen of er in de afgelopen zes maanden al een aanvraag is behandeld en door wie. Deze informatie wordt opgenomen in het veld 'Behandeling'. Behandeling kan de volgende waarden bevatten: 'Door ons'; 'Missing'; 'Door ander'. Ook kan het veld voor een BSN leeg zijn. In dat laatste geval is er voor het desbetreffende persoon geen aanvraag behandeld in de afgelopen zes maanden

3: Stap 2 wordt herhaald, maar nu wordt RSR\_teruglevering\_KOT gekoppeld aan de tabel lrk\_in\_caf\_voorbereiding

4: De outputtabellen uit de stappen 2 en 3 worden geëxporteerd onder de naam 'RISICOSELECTE\_KOT\_Bijvangst\_&dateRun.csv' en RISICOSELECTIE\_KOT\_lrk\_in\_caf\_&daterun.csv′ respectievelijk, op de volgende locatie:

 $C:\Risico Selectie\Model\KOT\_MODEL\Export\$ 

#### 11 Uitsluiten

Het doel voor de nabije toekomst is om dit proces het toevoegen van BSNs die niet uitgesloten mogen worden of juist moeten worden) naar voren te halen, vóór het creëren van het 'eindbestand' export\_temp3. Dit is de reden dat deze flow niet is gedocumenteerd.

#### 16 Hot Hor

Een selectie wordt gemaakt op de aanvragen uit **EXPORT\_temp3** die onder ten minste één van de Hot Hor criteria vallen (HOTHOT\_criterium=1, dit wordt bepaald in script 6.Join van deze process flow). Daarnaast worden een aantal velden geselecteerd. De geselecteerde informatie wordt opgeslagen in Alle\_Hot\_Hor\_voorbereiding

Het halfproduct RSR\_teruglevering\_KOT wordt aan Alle\_Hot\_Hor\_voorbereiding gekoppeld door middel van een Left Join op BSN Doel van deze koppeling is om voor elke toeslagaanvrager te bepalen of er in de afgelopen zes maanden al een aanvraag is behandeld en door wie Deze informatie wordt opgenomen in het veld Behandeld Behandeld kan de volgende waarden bevatten: 'Door ons'; 'Missing'; 'Door ander'. Ook kan het veld voor een BSN leeg zijn. In dat laatste geval is er voor het desbetreffende persoon geen aanvraag behandeld in de afgelopen zes maanden

3: De outputtabel uit de vorige stap worden geëxporteerd onder de naam 'RISICOSELECTIE\_KOT\_mutaties\_met\_Hot\_Hor\_&dateRun.csv', op de volgende locatie:

#### \Risico Selectie\Model\KOT\_MODEL\Export\

Een selectie wordt gemaakt op de aanvragen uit **EXPORT\_temp3** die aan de onderzoekslijst Hot Hor moeten worden toegevoegd omdat ze al langer dan een jaar niet zijn gecontroleerd (actie EQ 'Op onderzoek HOT HOR vanwege >1 jaar niet gecontroleerd'). Daarnaast worden een aantal velden geselecteerd. De geselecteerde informatie wordt opgeslagen in Bestaande\_Hot\_Hor\_voorbereiding

5: Het halfproduct RSR\_teruglevering\_KOT wordt aan Bestaande\_Hot\_Hor\_voorbereiding gekoppeld door middel van een Left Join op BSN Doel van deze koppeling is om voor elke toeslagaanvrager te bepalen of er in de afgelopen zes maanden al een aanvraag is behandeld en door wie. Deze informatie wordt opgenomen in het veld 'Behandeld'. Behandeld kan de volgende waarden bevatten: 'Door ons'; 'Missing'; 'Door ander'. Ook kan het veld voor een BSN leeg zijn. In dat laatste geval is er voor het desbetreffende persoon geen aanvraag behandeld in de afgelopen zes maanden

6: De outputtabel uit de vorige stap worden geëxporteerd onder de naam RISICOSELECTIE\_KOT\_bestaande\_Hot\_Hor\_te\_contoleren*\_dateRun.*csv', op de volgende locatie:

 $C:\Risico Selectie\Model\KOT\_MODEL\Export$ 

Een selectie wordt gemaakt op de aanvragen uit **EXPORT\_temp3** die aan ten minste één van de Hot Hor criteria voldoen en moeten worden toegevoegd aan de uitsluitlijst wegens Hot Hor (HOTHOR\_criterium = 1 AND actie EQ 'Toevoegen aan uitsluit-HOT-HOR-lijst'). Daarnaast worden een aantal velden geselecteerd. De geselecteerde informatie wordt opgeslagen in AIle\_Hot\_Hor\_uitsluit

Het bestand Niet\_Uitsluiten\_Wel\_Uitsluiten.xlsx wordt met een Left Join op BSN gekoppeld aan Alle\_Hot\_Hor\_uitsluit. De BSNs die missen in het bestand Niet\_Uitsluiten\_Wel\_Uitsluiten worden behouden Ofwel de BSNs die niet uitgesloten mogen worden zijn verwijderd uit de tabel (Belangrijk: Het bestand 'Niet\_Uitsluiten\_Wel\_Uitsluiten' zal in de nabije toekomst vóór Export\_temp3 in het proces worden toegevoegd en daarmee opgenomen worden in Export\_temp3. Dan is deze stap niet meer nodig]

**9:** De outputtabel uit de vorige stap worden geëxporteerd onder de naam RISICOSELECTIE\_KOT\_mutaties\_met\_Hot\_Hor*\_dateRun.*csv', op de volgende locatie:

C:\Risico Selectie\Model\KOT\_MODEL\Export\

#### 13 Normaliseer

De scorecard punten opgenomen in **EXPORT\_temp3** worden genormaliseerd met behulp van de macro 'Normaliseer' (zie hierboven). Dit resulteert in het outputbestand Export\_norm\_KOT.

#### 12 Onderzoekslijst

Op basis van de gegevens uit **EXPORT\_temp3** wordt de tabel **OnderzoeksLijst** gecreëerd. Alle aanvragen met een actie betreffende de onderzoekslijst (code: index(actie,"onderzoeks<sup>,</sup> lijst")) worden hieraan toegevoegd. In het verleden is deze lijst aangelegd om posten die niet  $\,$ direct uitgesloten werden van beschikking^ maar wel volgens bet model een hoog risico op niet compliantie droegen, toch te kunnen bijhouden en eventueel aan te bieden voor behandeling. Dit is echter nooit in de praktijk gebeurt

Daarnaast wordt de extra kolom 'Reden' aangemaakt, welke de toeslagaanvragen splitst per reden voor bet toevoegen van de aanvraag op de onderzoekslijst Deze bevat een van de volgende waarden indien de aanvraag tot de bijvangst behoort

- Av\_woont\_niet\_in\_nlbedu
- Leeft\_oudste\_kind  $\sim$
- Kind\_niet\_in\_NLBEDU
- LRK\_in\_CAF\_Zaak

Reden is gelijk aan Hoog risico' in de andere gevallen

2: De outputtabel uit de vorige stap wordt geëxporteerd onder de naam RISICOSELECTE\_KOT\_OnderzoeksLijst*\_&dateRun.*csv′ op de volgende locatie:

 $C:\Risico Selectie\Model\HT\_MODEL\Export\$ 

#### 14 Overzichtstabel

1: Een overzichtstabel van de resultaten uit EXPORT\_temp3 wordt aangemaakt. Deze tabel geeft het aantal posten over schillende dimensies, die gebruikt werden voor rapportagedoeleinden De waarden in enkele velden worden aangepast en er worden nieuwe velden aangemaakt:

- In\_ModeLgegaan
- Geclassificeerd
- Type\_Mutatie
- Op\_bestaande\_uitsluitlijst
- Overleden\_erbij\_betrokken

- Nulbeschikking
- Deeljaar\_Actueel2
- erdere\_Actie\_op\_gewe<mark>est</mark>
- Op\_Bezwarenlijst
- VIP

2: Uit de tabel gecreëerd in de vorige stap worden een aantal velden geselecteerd. Vervolgens wordt per dimensie het totaal aantal BSNs berekend en opgenomen in het veld 'aantal\_BSNs'. Dit resulteert in de outputtabel Overzichtstabel\_KOT

Met de informatie in de tabel **Overzichtstabel\_KOT** wordt een frequentie tabel gegenereerd.

4: De overzichtstabel wordt geëxporteerd onder de naam 'Overzichtstabel KOT & dateRun.csv' op devolgende locatie

 $C:\Risico Selectie\Model\KOT\_MODEL\Export\$ 

#### 15 JW

De tabel **lijst\_JW\_KOT** wordt gecreëerd. Dit is een lijst met BSNs (en contra-informatie) die uitgesloten zijn van beschikken. EXPORT\_temp3 wordt gekoppeld aan de lijst met uitgesloten beschikkingen **Uitgesloten\_KOT** door middel van een Left Join op BSN. Hier worden een aantal variabelen geselecteerd en worden nieuwe variabelen gecreëerd:

- Regeling (waarde is altijd 'KOT')
- Uitgesloten (waarde is altijd 'J')
- Batch (waarde 'mu' of 'ea')  $\sim$
- Herkomst (waarde 'rsr' of 'FRM')

Deze lijst vormt de invoer voor een proces (onderhouden door Toeslagen collega $\vert$ dat rapporteert over de uiteindelijke afhandeling van posten die vanwege de risicoselectierun zijn uitgesloten van beschikken 10.2.e 10.2.e

## 17 Neg Eigen Bijdrage

Aangezien dit script op het moment niet wordt gedraaid en er ook geen intentie is om dit binnenkort weer te draaien, is deze flow niet gedocumenteerd.

2.2.5 7. RAPPORTAGE

#### Libname

Vaststellen van libraries, locaties inputbestanden en huidige datum. Daarnaast moet voor elke run opnieuw de periode en datum van de desbetreffende risicoselectierun handmatig worden ingevoerd

#### 1. Behandeling

Hier wordt bet aantal conceptaanvragen en lopende aanvragen berekend datter behandeling is aangeboden. Daarnaast wordt bepaald hoeveel conceptaanvragen op de uitsluitlijst staan. Beide berekeningen maken gebruik van het bestand export\_temp3.

Aangezien op dit moment alleen nog de conceptbesebikkingen worden aangeboden is bet aantal aangeboden posten gelijk aan bet aantal posten op de uitsluitlijst

Een post komt op de uitsluitlijst indien de variabele Actie de waarde Toevoegen aan uitsluit hoog-risicolijst' bevat.

#### 2a. Steekproef

In deze flow wordt berekend hoe groot de geselecteerde populatie toeslagaanvragen is Uit deze populatie wordt een steekproef getrokken om te controleren of de selectie van aanvragen terecht was. Het bepalen van de populatiegrootte betreft dezelfde berekening als vermeld in bovenstaande flow: 1. Behandeling. De populatie geselecteerde posten zijn de aanvragen welke de actie 'toevoegen aan uitsluit-hoog-risico-lijst' hebben.

De grootte van de steekproefwordt tijdens de risicoselectierun echter hardcoded bepaald en kan niet automatisch d.m.v. een SAS-script in het MT Rapportage worden toegevoegd. De toevoeging van dit kengetal aan bet rapportage is een handmatige handeling

#### 2b. Importeer terugkoppeling steekproef rs.xlsx

Hier wordt het bestand Terugkoppeling steekproef rs.xlsx geïmporteerd. Het percentage posten uit de steekproef terecht geselecteerd als hoog risico heeft betrekking op de posten getrokken uit de populatie zoals beschreven in bovenstaande flow: 2a. Steekproef

#### 2c. Voeg resultaten steekproef samen

In deze flow worden de resultaten uit de flows 2a. en 2b. samengevoegd in één bestand.

#### 3. Harde Stoppers

In deze flow wordt het aantal harde stoppers van de posten in het bestand export\_temp3 berekend. Voor KOT zijn er vier harde stoppers voor beschikken:

- 1. De toeslagaanvrager woont niet in NL, BE of DU.
- 2. Het oudste kind waarvoor toeslag wordt aangevraagd is ouder dan 15 jaar.
- 3. Het kind waarvoor toeslag wordt aangevraagd woont niet in NL, BE of DU.
- 4. De LRK is geblokkeerd.

Een post valt onder een van bovenstaande harde stoppers indien

- 1. De variabele Actie de waarde 'Toevoegen aan uitsluit-bijvangstlijst' bevat EN de waarde van variabele av\_woont\_niet\_in\_nlbedu gelijk is aan 1 (harde stopper 1)
- De variabele Actie de waarde Toevoegen aan uitsluit bijvangstlijst bevat EN de variabele leeft\_oudste\_kind een waarde heeft groter dan 15 (harde stopper 2)
- 3. De variabele Actie de waarde 'Toevoegen aan uitsluit-bijvangstlijst' bevat EN de waarde van variabele kind\_niet\_in\_NLBEDU gelijk is aan 1 (harde stopper 3)
- 4. De variabele Actie de waarde 'Toevoegen aan uitsluit-bijvangstlijst' bevat EN de waarde van variabele Geblokkeerde\_LRK gelijk is aan 1 (harde stopper 4)

#### 4. HotHor

In deze flow wordt obv het bestand export\_temp3 het aantal gevallen HotHor per type HotHor berekend. Allereerst wordt bepaald of een toeslagaanvraag onder HotHor valt: Type\_HotHor mag niet leeg zijn en de variabele Actie moet gelijk zijn aan Toevoegen aan uitsluit HOT HOR lijst'. Vervolgens worden de gevallen HotHor gegroepeerd per type en het aantal posten per type opgeteld

#### 5. Onbekende aanvrager

In dit programma wordt het aantal onbekende aanvragers voor de huidige risicoselectierun vastgesteld. Ook hier is export\_temp3 het gebruikte bronbestand. Een toeslagaanvrager is onbekend indien het in export\_temp3 de actie Toevoegen aan uitsluitlijst onbekende aanvrager bevat en de variabele onbekende\_aanvrager gelijk is aan

#### 6. Hitrate

Hier wordt voor elk van de vijf afgelopen risicoselectieruns berekend hoeveel procent van de aangeboden posten is behandeld, wat de behaalde hitrates zijn en de bijbehorende opbrengsten voor het toeslagjaar. Deze berekeningen worden gedaan obv de gegevens in de bestanden rsr\_teruglevering sas7bdat en bistorisch\_overzicht\_KOT sas7bdat

Sorteer bet bestand bistorisch\_overzicht\_KOT sas7bdat op datum van de risicoselectie en neem de laatste vijf voorgaande perioden.

2: Bepaal voor elke periode:

- alle KOTaanvragen met actie wegens hoog risico Dit zijn alle aanvragen uit rsr\_teruglevering.sas7bdat waarvoor geldt: toeslagtype=1 EN Hoofdbatch = 'Risico'. Bepaal vervolgens alle voltooide acties: WO\_status='Completed'. Tel alle voltooide acties bij elkaar op en deel door bet totaal aantal huurtoeslagaanvragen aangeboden obv hoog risico. Dit geeft het percentage behandelde posten.
- alle behandelde toeslagaanvragen met als resultaat een lagere of nulbeschikking. Dit zijn de aanvragen waarbij: Resultaat = nul OF Resultaat = lager. Tel bet aantal posten waarvoor dit geldt en deel dit door bet totaal aantal huurtoeslagaanvragen aangeboden obv hoog risico. Dit getal geeft de hitrate.
- De jaaropbrengst voor de bebandelde aanvragen met lager of nul bescbikking Dit is gegeven door het attribuut HHR\_bedrag Tel alle waarden bij elkaar op Dit geeft de totale opbrengst voor de desbetreffende periode

3: Creëer een bestand dat voor alle vijf perioden het percentage behandelde posten, de behaalde hitrate en opbrengst bevat

#### Risicoscores

In deze flow wordt voor de huidige en voorgaande risicoselectieperiode de verdeling toeslagaanvragen per categorie risicoscores bepaald. Deze gegevens worden gehaald uit de bestand export\_temp3 en bistorisch\_overzicht\_KOT sas7bdat

Bepaal voor elke aanvraag de categorie risicoscores waartoe het behoort Voeg een nieuw attribuut toe aan de dataset met als waarde de categorie

Groepeer de aanvragen per categorie risicoscores en tel de verdeling posten per categorie in aantallen en percentages

Voeg zowel de verdeling in aantallen als in percentages toe aan het bestand historis ch\_overzicht\_KOT.sas 7b dat.

4: Sorteer en ontdubbel het bestand historisch\_overzicht\_KOT.sas7bdat zodat voor elke runperiode alleen de gegevens van de laatste verversdatum behouden blijven.

Sorteer het bestand historisch\_overzicht\_KOT sas7bdat op datum van de risicoselectie en selecteer de risicoscoreverdelingen van de laatste twee perioden

## 8. Aanvragen onbehandeld

Hier wordt de verdeling nieuwe toeslagaanvragen/mutaties omhoog en lopende aanvragen mutaties omlaag gelijk per categorie risicoscores bepaald Daarnaast wordt voor elke categorie berekend hoeveel van deze aanvragen dit toeslagjaar nog niet behandeld zijn  $_{\parallel}$ worden

Deze berekeningen worden gedaan obv de gegevens in de bestanden export\_temp3 sas7bdat en rsr\_teruglevering.sas7bdat:

Bepaal voor alle aanvragen uit export\_temp3.sas7bdat tot welk type ze behoren. Een aanvraag behoort tot nieuwe aanvragen/mutaties omhoog indien de variabele TYPE\_aanvraag de waarde 'mutatie-omhoog danwel nieuw' heeft. Indien de waarde gelijk is aan 'mutatie-omlaag-gelijk danwel lopend', is er sprake van een lopende aanvraag of een mutatie omlaag/gelijk.

2: Bereken voor elk van de twee verzamelingen toeslagaanvragen:

- tot welke categorie risicoscores de aanvragen behoren.
- De verdeling posten in aantallen per categorie risicoscores
- c. Per categorie risicoscores : Het aantal posten dat deze periode niet behandeld is/wordt. Dit zijn de toeslagaanvragen die niet op de uitsluitlijst staan.
- d. Per categorie risicoscores: Welke aanvragen gedurende het huidig toeslagjaar nog niet behandeld zijn Deze berekening wordt gedaan op BSN niveau door voor alle onbehandelde aanvragen deze periode het BSN van de toeslagaanvrager te koppelen met de BSNs in het bestand rsr\_teruglevering Indien het BSN voor het desbetreffende toeslagjaar niet in rsr\_teruglevering voorkomt, is het een onbehandelde aanvraag voor het huidige toeslagjaar
- e. Per categorie risicoscores: Het aantal onbehandelde posten in het huidige toeslagjaar

#### 9. Voeg samen

Hier worden alle resultaten uit de beschreven flows samengevoegd tot één output-bestand. Dit bestand bevat

- 1. Huidige datum
- 2. Runperiode
- Aantal aanvragen ter behandeling aangeboden
- Aantal aanvragen toegevoegd aan de uitsluitlijst
- Aantal posten in populatie geselecteerd voor steekproef
- Aantal posten getrokken in steekproef
- Percentage van steekproef terecht geselecteerd als hoog risico
- Aantal harde stoppers per categorie
- 9. Aantallen HotHor per categorie
- 10. Aantal onbekende aanvragers
- 11 Percentage behandelde aanvragen hitrate en opbrengst vijf voorgaande perioden
- 12. Per categorie risicoscores: Het aantal en percentage posten voor de huidige en vorige periode
- 13. Per categorie risicoscores: Het aantal nieuwe aanvragen/mutaties omhoog en lopende aanvragen/mutaties omlaag-gelijk voor de huidige periode en hiervan het aantal aanvragen onbehandeld in het huidige toeslagjaar

## 9. Export

Het output-bestand gecreëerd in de vorige flow wordt hier in een excel-bestand geëxporteerd naar de C-schijf.

#### $2.3.$ Checklist ManagementRapportage

Deze checklist is een lijst welke doorgelopen dient te worden vóór het runnen van de procesflow '7. Rapportage'.

Voor het runnen van de managementrapportage wordt aangenomen dat

- Er een juist en volledig eindbestand [Export\_temp3] van de risicoselectie gemaakt is De rapportage flow moet dus altijd aan het einde van de risicoselectierun gedraaid worden
- De parameters in het script '1. Init' juist gezet zijn. Let op: hier is vanwege de managementrapportage een extra variabele (datum\_risicoselectie) bij gekomen.
- 3. De juiste versie van het bestand 'rsr\_teruglevering' staat in de folder  $C:\R{Risico}$ Selectie\Halfproducten\control\_klantbehandeling

Om de managementrapportage te runnen moet het volgende gedaan worden:

1. Verkrijg het bestand 'terugkoppeling steekproef risicoselectie'. Dit excel-bestand bevat resultaten uit de steekproef getrokken na de proefrun, één tot enkele dagen vóór de risicoselectierun. Deze steekproef wordt getrokken uit de top X hoog risico-aanvragen in  $\,$ een voorlopige set aan conceptbeschikkingen. Het excel-bestand met kengetallen wordt elke risicoselectierun opnieuw aangeleverd vanuit Handhavingsregie. Indien mogelijk wordt deze v66r de start van de run op het netwerk geplaatst

\VEPROW63\TSL\_DM\_Hondhavingsregie\RISICOSELECTIE\ Terugkoppeling steekproef risicoselectie

Vervolgens dient het risicoselectieteam dit bestand te kopieren naar de stand alone laptop

 $C:$  Risico Selectie \Brondata\Terugkoppeling steekproef\Source

- 2. Zet in het script '1. Init' van het SAS Enterprise Guide project 'KOT\_Model' de datum van de risicoselectie (variabele datum\_risicoselectie) naar de datum van de betreffende ris icos electierun
- Run de process flow '7 Rapportage.' in het SAS Enterprise Guide project 'KOT\_Model'
- Deze process flow schrijft alle output naar 1 .csv bestand:

 $\mathcal{C}$ : Risico Selectie\Model\KOT\_Model\Export\MT\_Rapportage\_data\_KOT.xlsx.

De gegevens uit deze file moet <u>handmati</u>g gekopieerd worden naar de tab 'Data KOT' in de file 'C:\Risico Selectie\Rapportage\MT\_Rapportage.xlsx' . Let er hierbij goed op dat de gegevens naar exact dezelfde cellen worden gekopieerd (selecteer cellen, kopieer, en plak op tab 'Data KOT' in cel A1.). Bij deze actie mogen er geen gegevens uit voorgaande risicoselectieruns in de tab achtergebleven zijn

- 5. Dit zorgt ervoor dat automatisch de juiste getallen getoond worden in de tab 'Resultaten KOT' in het rapport. Doe hier echter voor de zekerheid nog een sanity check opl
- 6. Er is 1 informatie-element dat handmatig toegevoegd moet worden: cellen D129 en D130 die gaan over de laatste datum waarop het risicoselectieraodel opnieuw getraind is en het aantal trainingscases dat sinds de voorgaande training van het model is toegevoegd

Pagina 24/22

Wanneer ook de informatie voor HT en Zorg juist is opgenomen in het rapport (zie hiervoor de documentatie van 'HT\_Model' en het halfproduct 'Uitsluiten\_Onbekende\_Aanvragers\_Zorg') en de volledige controlematrix voor de risicoselectie is afgerond^ kan het rapport toegestuurdworden aan de regisseur van de risicoselectie, die het rapport uiteindelijk deelt met het management.